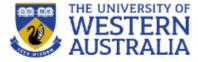

# Topic 12: Connecting Express and Mongo

**CITS3403 Agile Web Development** 

Getting MEAN with Mongo, Express, Angular and Node, Chapter 5 and 6 Semester 1, 2018

#### **Node and Mongo**

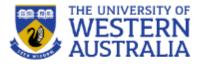

- There are several ways to connect an express application to a mongo database.
- From you can install mongodb from npm which gives a set of functions to access a mongo database directly.

```
var MongoClient = require('mongodb').MongoClient
, assert = require('assert');
```

#### // Connection URL

```
var url = 'mongodb://localhost:27017/myproject';
// Use connect method to connect to the Server
MongoClient.connect(url, function(err, db) {
   assert.equal(null, err);
   console.log("Connected correctly to server");
```

db.close();
});

It is important to use callbacks correctly here, so you don't close a connection that is being used.

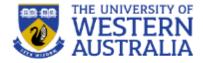

Mongo is a document database, with no enforced schema, so we need a *model* to enforce data integrity. For this we will use mongoose.

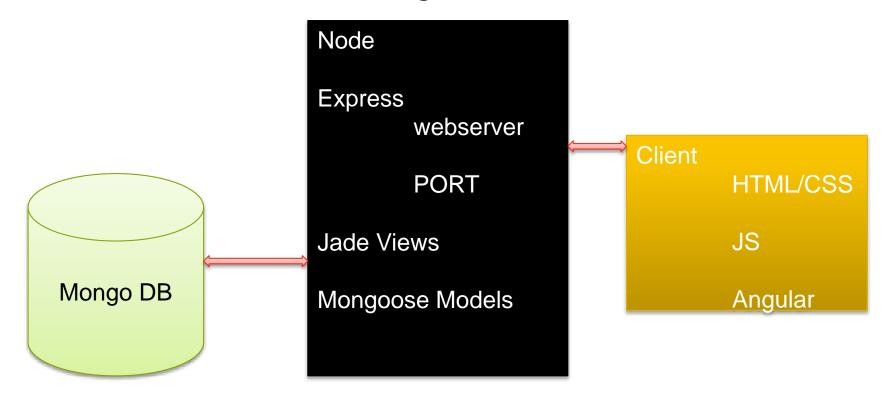

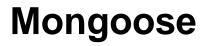

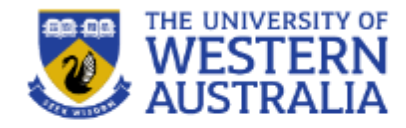

- Mongoose wraps the functionality of the mongodb database in a model, making it easy to work with.
- Mongoose allows us to define models and schemas, and saves us writing validation code.

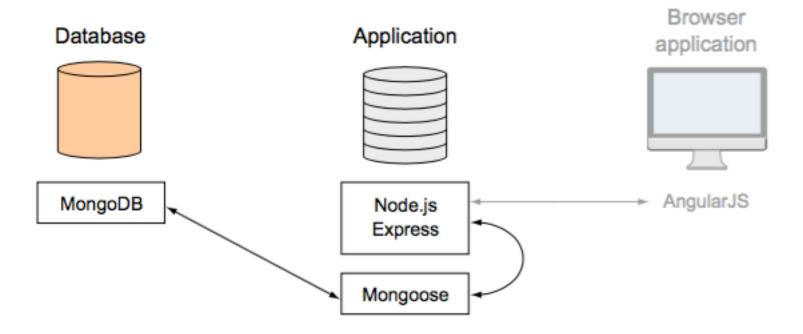

## **Installing Mongoose**

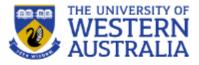

- Add Mongoose to the application using npm.
- This makes mongoose available throughout the express app.
- We need to
- 1. connect to a database
- 2. build schemas for the models
- 3. write and read data from mongo.

tim\$ npm install ---save mongoose @0.0.0 /Users/tim/Dropbox/Tim/teaching/2016/CITS3403/chortal mongoose@4.4.16 async@1.5.2 bson@0.4.23 hooks-fixed@1.1.0 kareem@1.0.1 monaodb@2.1.18 es6-promise@3.0.2 mongodb-core@1.3.18 require optional@1.0.0 resolve-from@2.0.0 semver@5.1.0 readable-stream@1.0.31 core-util-is@1.0.2 isarrav@0.0.1 string\_decoder@0.10.31 mpath@0.2.1 mpromise@0.5.5 uerv@1.10.0 bluebird@2.10.2 sliced@0.0.5 muri@1.1.0 regexp-clone@0.0.1 sliced@1.0.1

#### **Connecting to the database**

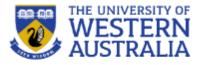

- Connecting to a database takes time, so mongoose tries to reuse connection where possible.
- We will setup the connection in the *models* directory.
- The connection will be in a file db.js that we will then be able to import into the other models.
- We can *require* this file in the app.js file so the connection is made as soon as the app starts.

```
war mongoose = require('mongoose');
 3 var dbURI = 'mongodb://localhost/chortal';
  mongoose.connect(dbURI);
 6 mongoose.connection.on('connected', function () {
       console.log('Mongoose connected to ' + dbURI);
 8 });
 9 mongoose.connection.on('error',function (err) {
       console.log('Mongoose connection error: ' + err);
10
11 }):
12 mongoose.connection.on('disconnected', function () {
       console.log('Mongoose disconnected');
13
14 });
15
  var gracefulShutdown = function (msg, callback) {
16
       mongoose.connection.close(function () {
17
             console.log('Mongoose disconnected through ' + msg);
18
19
                 callback();
20
                   }):
21 1:
```

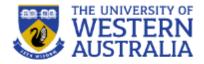

- Even though Mongo does not require structured data, good design still requires data schemas.
- If we consider the users of our system, they should have:
  - a name (string, must be there),
  - an age (optional, an integer),
  - a list of chores (essential, but could be empty),
  - maybe a picture...
- Everytime we read and write data to the database we would like to enforce these constraints.

#### **Mongoose Models**

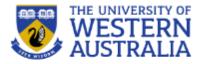

- Mongoose is an Object Document Modeler (ODM, not ORM). It provides an interface to the database from the application.
- In MongoDB each entry in a database is called a *document*.
- In MongoDB a collection of documents is called a *collection*.
- In Mongoose the definition of a document is called a *schema*.
- Each individual data entity defined in a schema is called a *path*.

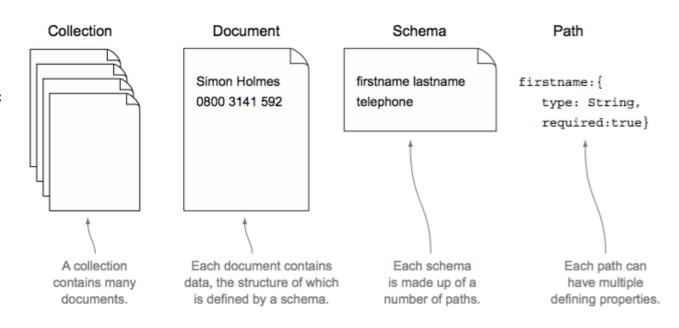

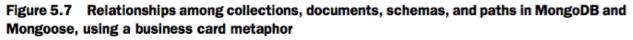

### Mongoose Schemas

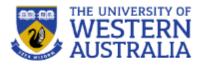

- A mongoose schema allows you to define the fields of your model and specify the constraints on those fields.
  - Like Mongo Documents they can be nested.
  - A sample object in our application may look like this.
  - We can use this sketch to define a schema.

| 1 Minion example:                                                                                                    |    |
|----------------------------------------------------------------------------------------------------|----|
| 2 Iname: 'Minion 1',                                                                                                    |    |
| 3 age: 7,                                                                                                    |    |
| 4 chores: [                                                                                                    |    |
| 5 {name: 'Kill turret',                                                                                                    |    |
| 6 desc: 'Turret must be dropped from a great height                                                                         | ۰, |
| <pre>6 desc: 'Turret must be dropped from a great height 7 days: [0,1,2,3,4,5], 8 stars: 1, 9 completed: [2016-06-10,</pre> |    |
| 8 stars: 1,                                                                                                    |    |
| 9 completed: [2016-06-10,                                                                                                   |    |
| 10 2016-06-11]                                                                                                    |    |
| 11 },                                                                                                    |    |
| 12 {name: 'Resurrect GLaDOS',                                                                                               |    |
| 13 desc: 'restart GLaDOS for the cakes',                                                                                    |    |
| 14 days: [6],                                                                                                    |    |
| 15 stars: 5,                                                                                                    |    |
| 16 completed: [2016-06-05]                                                                                                  |    |
| 17 }                                                                                                    |    |
| 18],                                                                                                    |    |
| 19 stars: 7,                                                                                                    |    |
| 20 picture: <binary data=""></binary>                                                                                       |    |
| 21                                                                                                    |    |

#### **Schema specification**

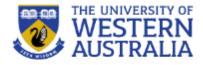

- A schema specification gives the data type and constraints of each field in the system.
- The following file, minion\_model.js can specify the schema:
  - If we require this file at the end of db.js then the model will be bought into the whole application.

```
ar mongoose = require('mongoose');
  var choreSchema = new mongoose.Schema(
       {name:{type:String, require:true},
 5
         desc:{type:String, required:false},
6
         days:{type:[Number], required:true, 'default':[6], min:0, max:6},
              //days assume 0 = Sunday,...,6=saturday
         stars:{type:Number, required:true, 'default':1},
8
9
         completed:{type:[Date], required: true, 'default':[]}
10
       });
11
12 var minionSchema = new mongoose.Schema(
       {name:{type: String,required:true},
13
14
         age: {type: Number, min:0, max:99},
15
         chores: {type:[choreSchema], required:true},
16
         stars: {type:Number, required:true, 'default':0},
17
         picture: {type: Buffer, required:false}});
18
19 mongoose.model('Minion', minionSchema);
```

### **Compiling Schemas into Models**

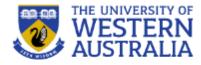

- To build a model from a schema, mongoose needs to know the name of the model, the schema to use, and the collection in the database to use.
- mongoose.model('Minion', minionSchema, minions)
- You can place this line after the schema definition in minion\_model.js
- You are then able to create new models of Minions throughout the app.

```
var mongoose = require('mongoose');
mongoose.connect('mongodb://localhost/test');
var Cat = mongoose.model('Cat', { name: String });
var kitty = new Cat({ name: 'Zildjian' });
kitty.save(function (err) {
    if (err) {
        console.log(err);
    } else {
        console.log('meow');
    }
});
```